# **コード→状態遷移表→状態遷移図→ 仕様までのスペックアウトの実際**

派生開発カンファレンス2018 T19研究会

数年経ち、「状態って何スカ?」と言っていた新人A君は、 知識を身に着け「中堅Aさん」と呼ばれるように成長していた。 平和なある日、新人C君が質問にやってきてこう言ったのでした。

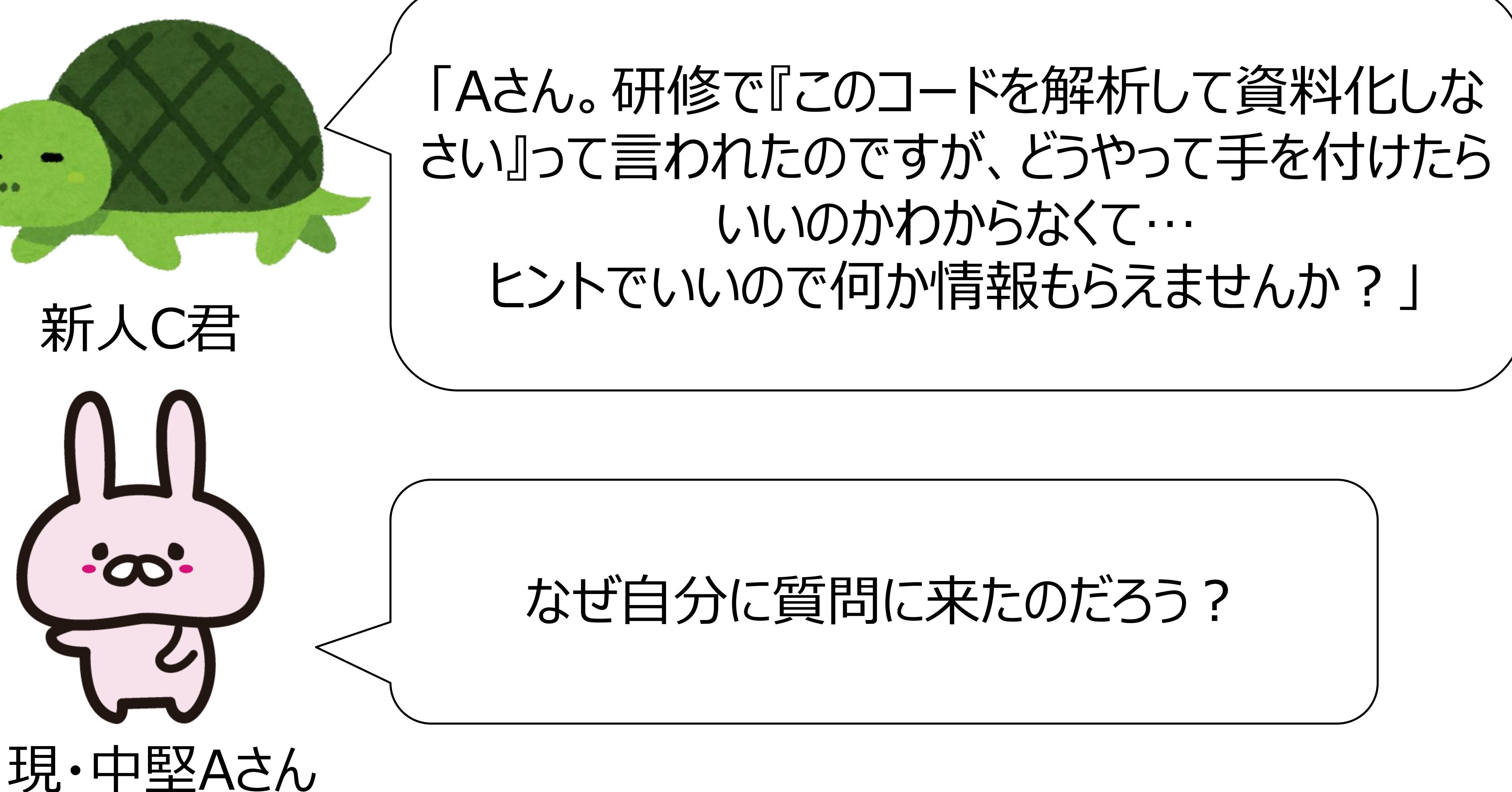

## と怪訝に思いながらコードを見るとそこには!

## 自分の名前がヘッダーコメントに記載されていたのだ。 しかし、研修時の内容なんてもう覚えていない… 一度自分でスペックアウトして、そこからヒント出すか…

(元・新人A )

 $\ast$ 

/\*\*\*\*\*\*\*\*\*\*\*\*\*\*\*\*\*\*\*\*\*\*\*\*\*\*\*\*\*\*\*\* \* AUTHOR: Pinkuno,Usagi

\*\*\*\*\*\*\*\*\*\*\*\*\*\*\*\*\*\*\*\*\*\*\*\*\*\*\*\*\*\*\*\*/

派生開発カンファレンス2017 T19研究会

# スペックアウトの準備 - 関連資料の整理 - ソースファイルの整理

1

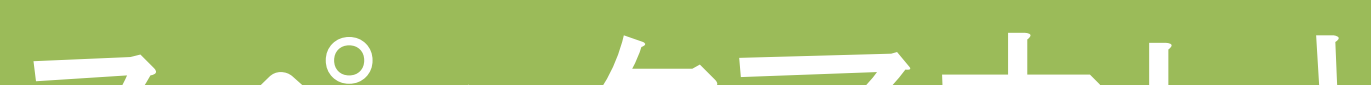

# **HOW TO スペックアウト**

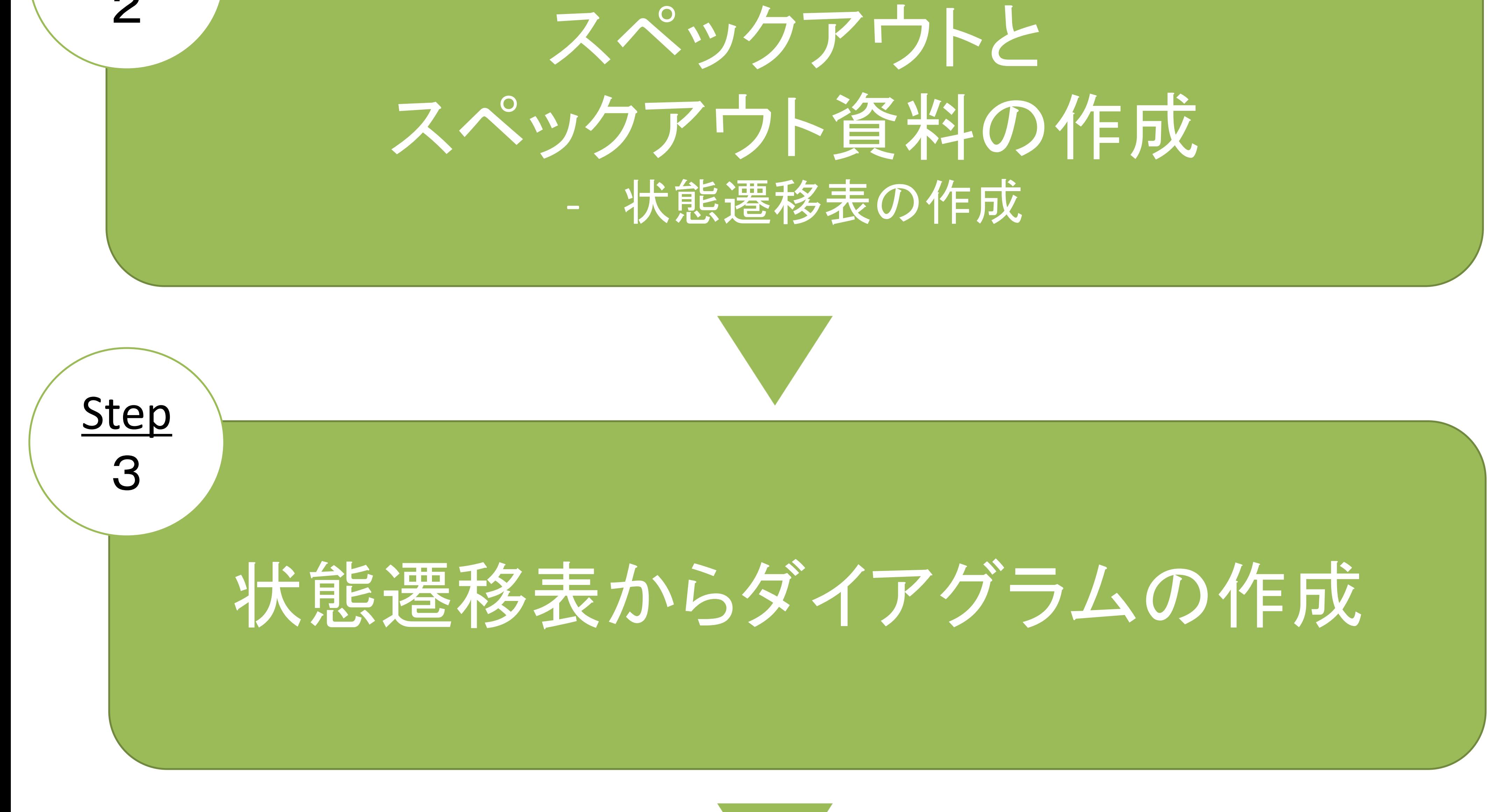

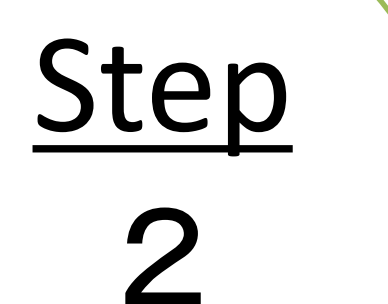

**Step** 

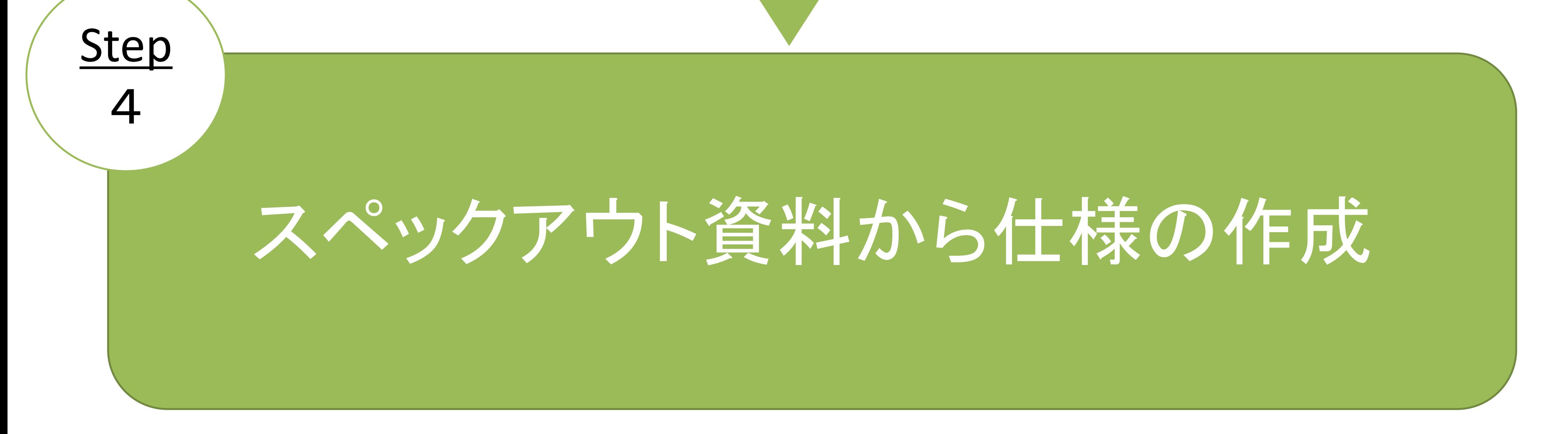

派生開発カンファレンス2017 T19研究会

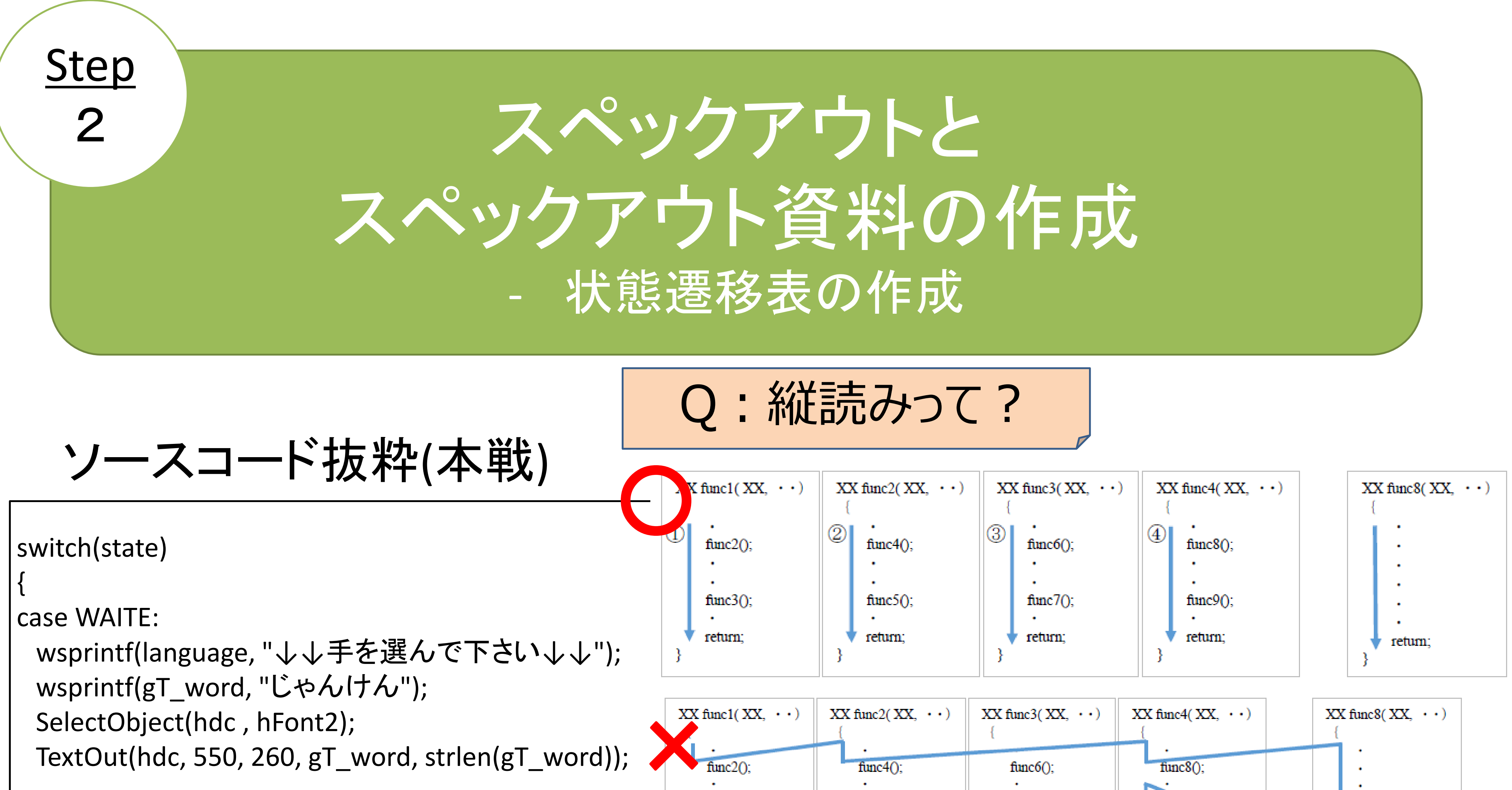

状態遷移図へ

```
wsprintf(language, "↓↓手を選んで下さい↓↓");
wsprintf(gT_word, "あいこで");
SelectObject(hdc , hFont2);
TextOut(hdc, 550, 260, gT_word, strlen(gT_word));
```

```
SetBkMode(hdc,OPAQUE);
SelectObject(hdc , hFont1);
SetTextColor(hdc, RGB(255, 255, 240));//ivory
SetBkColor(hdc , RGB(255 , 99 , 71));//tomato
TextOut(hdc, 660, 560,language, strlen(language));
break;
```
case WAITE2:

SetBkMode(hdc,OPAQUE); SelectObject(hdc , hFont1); SetTextColor(hdc, RGB(255, 255, 240));//ivory SetBkColor(hdc , RGB(255 , 99 , 71));//tomato TextOut(hdc, 660, 560,language, strlen(language)); break;

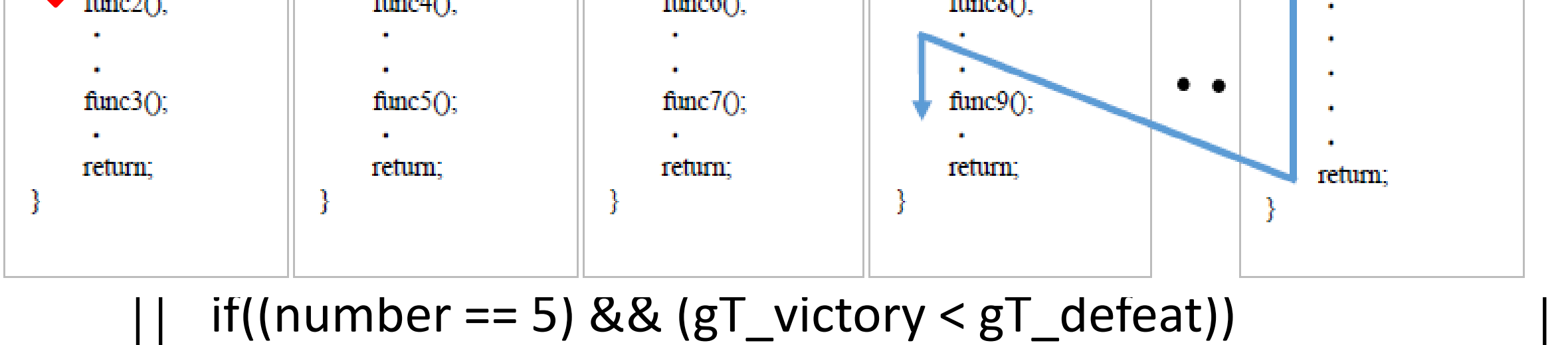

```
{
  state = END;
  personid = WIN;
 wsprintf(gT_word, "YOU LOSE ! ");
}
else if((number == 5) && (gT_victory > gT_defeat))
{
  state = END;
   personid = LOSE;
 wsprintf(gT_word, "YOU WIN ! ");
}
else{
```
brea

}

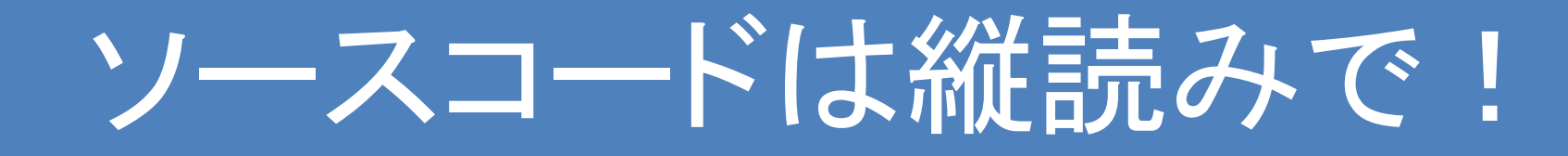

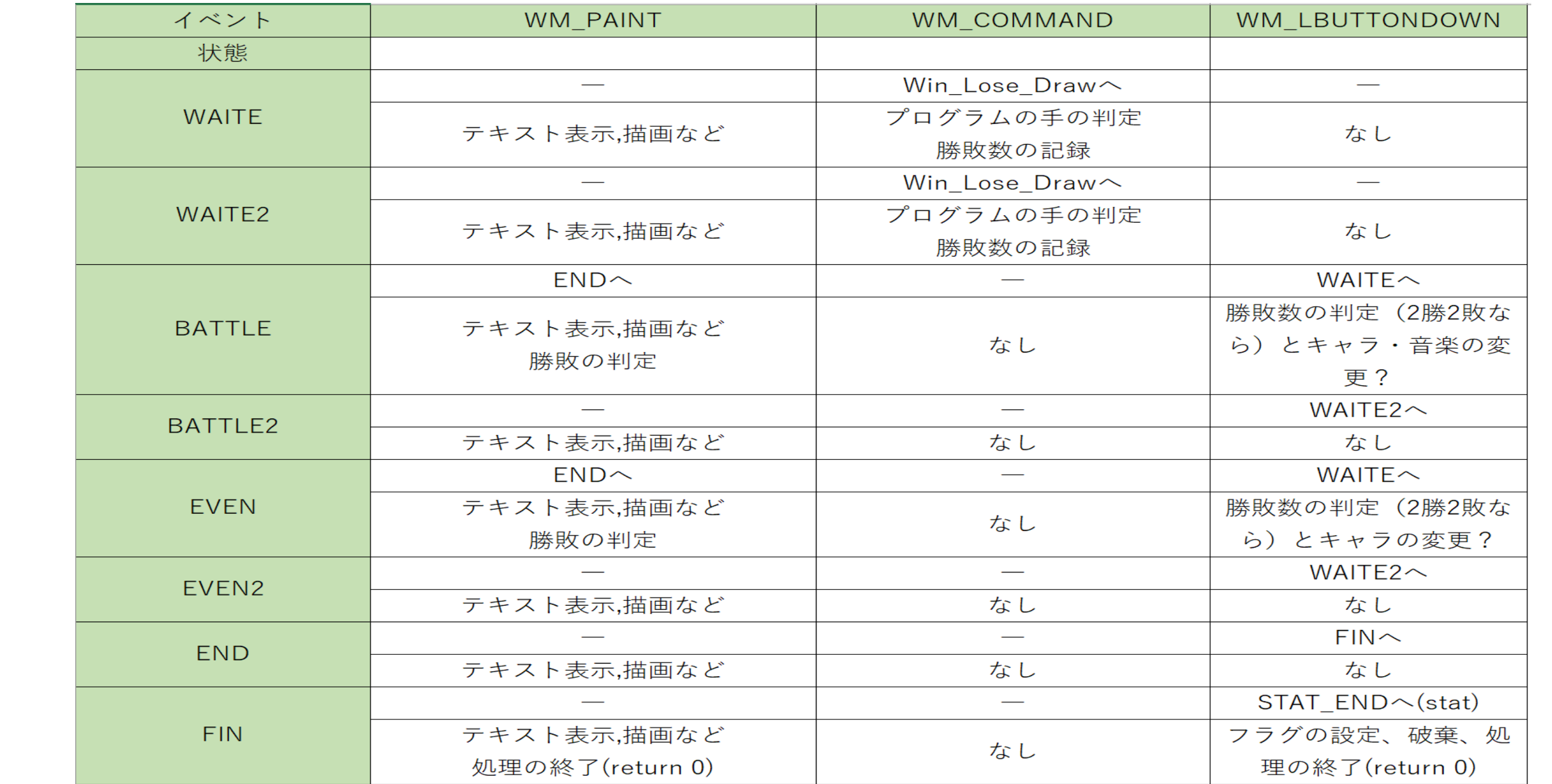

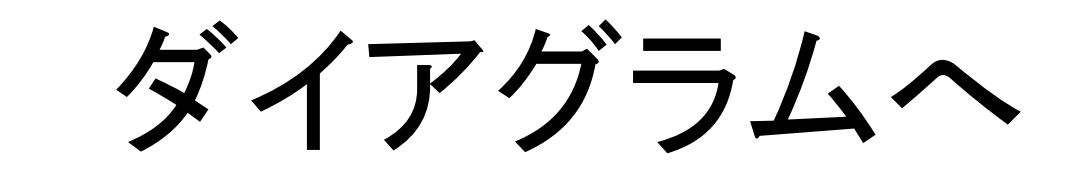

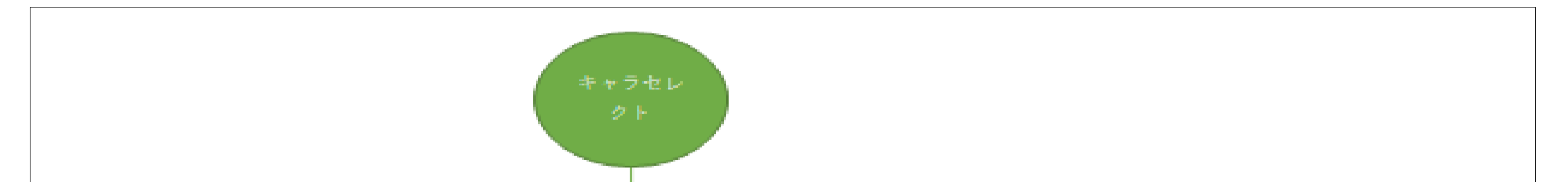

### Step

3

# 状態遷移表からダイアグラムの作成

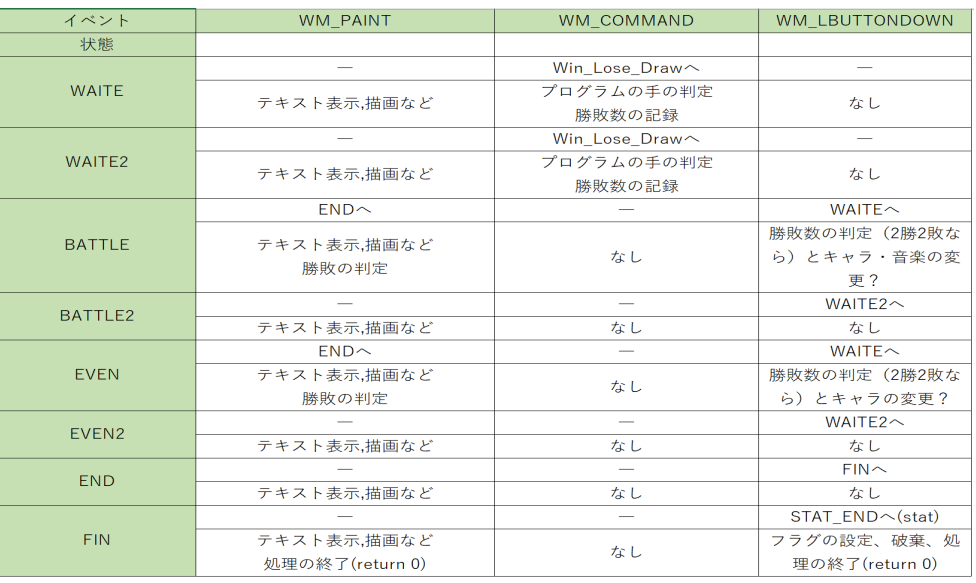

派生開発カンファレンス2017 T19研究会

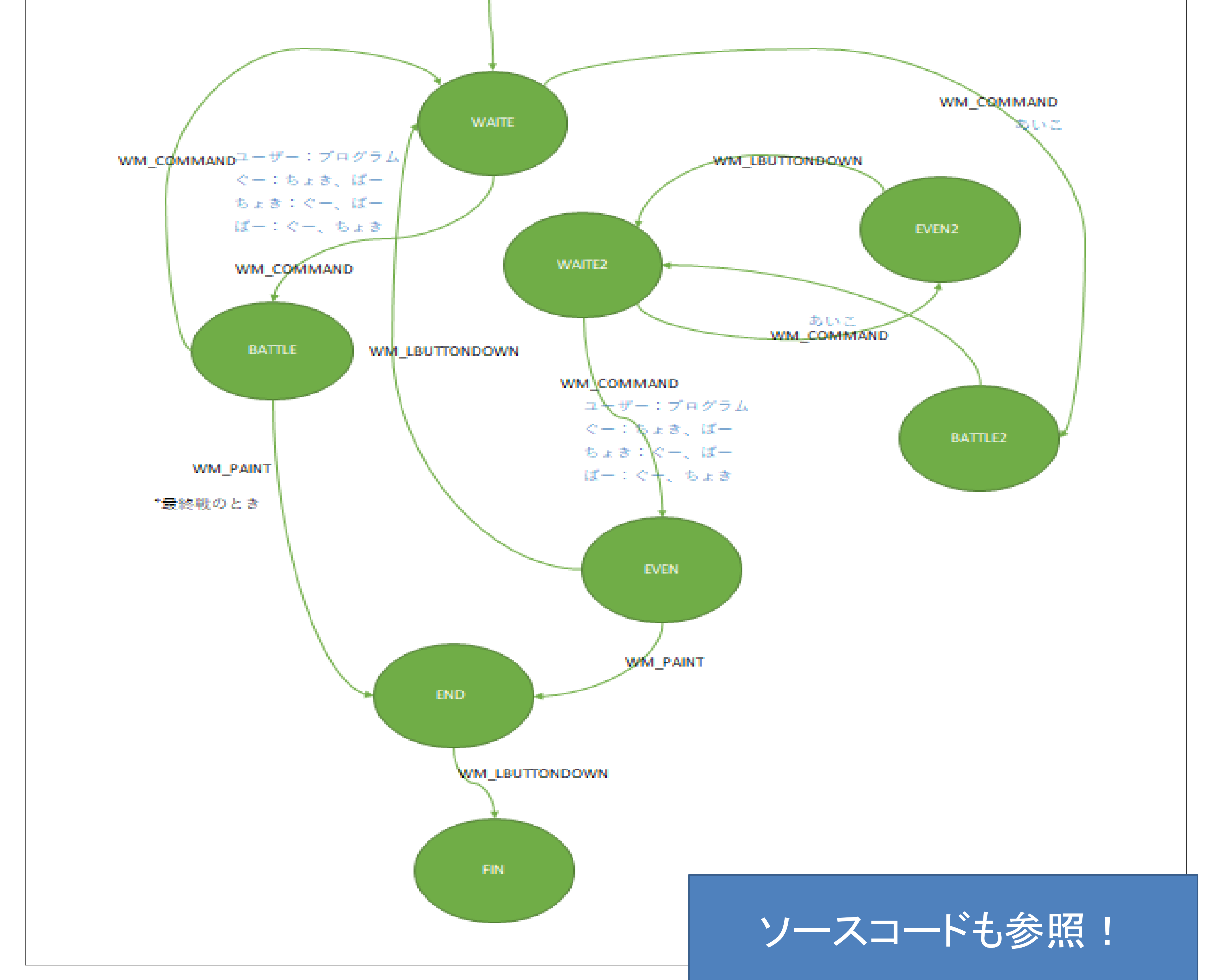

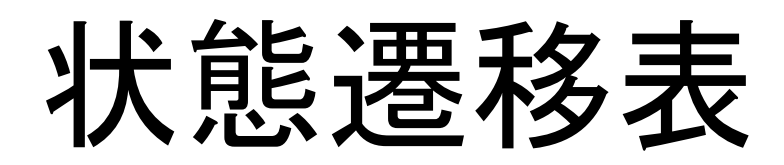

本戦のダイアグラム

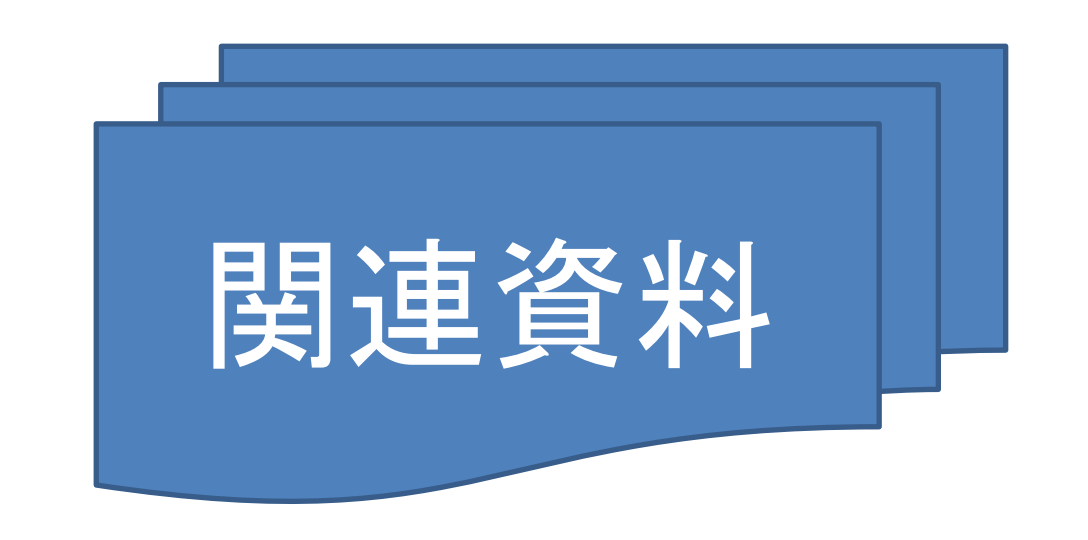

TextOut(hdc, 550, 260, gT\_word, strlen(gT\_word));

SetBkMode(hdc,OPAQUE); SelectObject(hdc, hFont1); SetTextColor(hdc, RGB(255, 255, 240));//ivory SetBkColor(hdc, RGB(255, 99, 71));//tomato TextOut(hdc, 660, 560, language, strlen(language)); break;

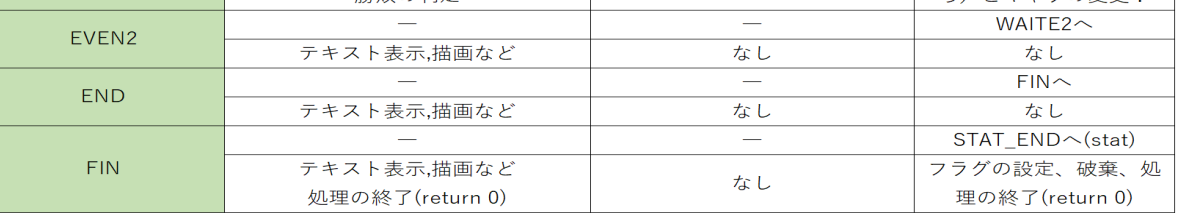

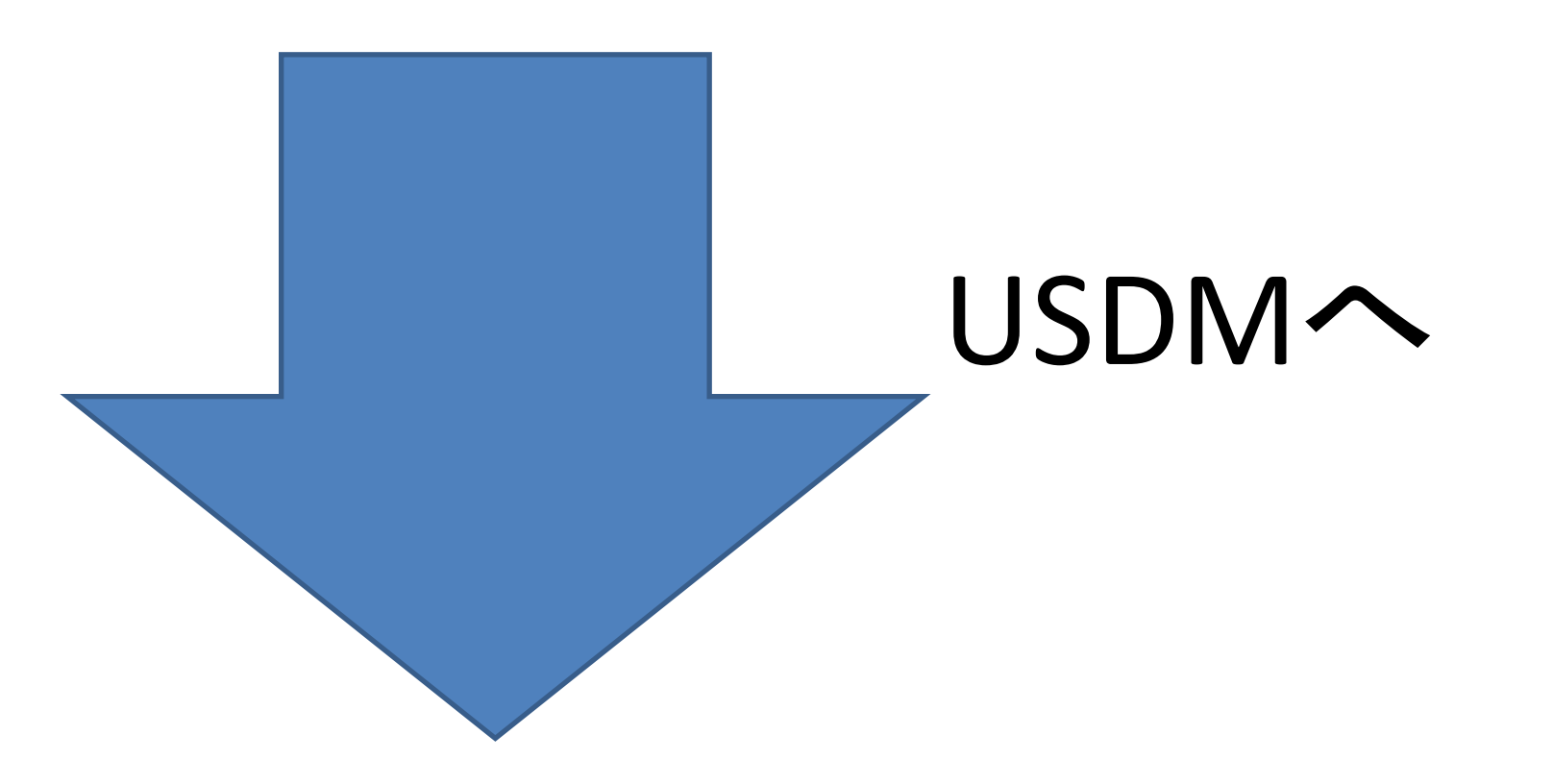

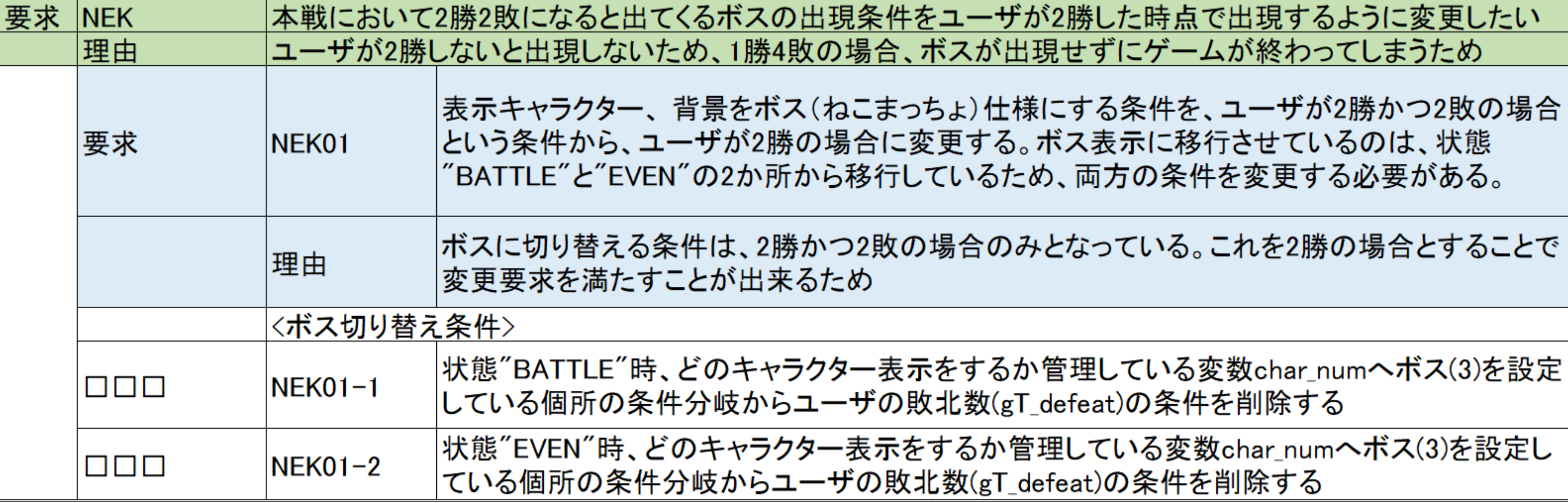

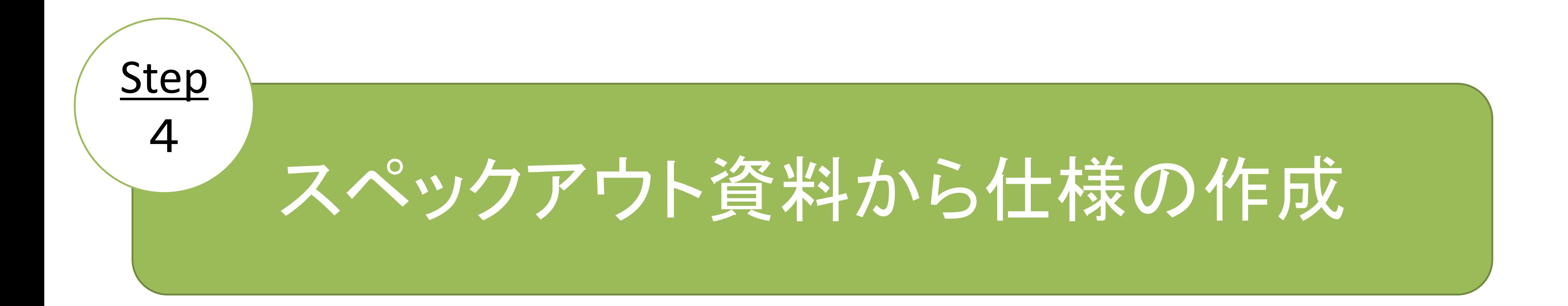

## 要求:本戦において2勝2敗になると出てくるボスの出現条件を ユーザが2勝した時点で出現するように変更したい

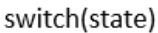

case WAITE: \_wsprintf(language, "↓↓手を選んで下さい↓↓"); wsprintf(gT\_word, " $\cup \phi \wedge (\dagger \wedge$ "); SelectObject(hdc, hFont2); TextOut(hdc, 550, 260, gT\_word, strlen(gT\_word));

SetBkMode(hdc,OPAQUE); SelectObject(hdc, hFont1); SetTextColor(hdc, RGB(255, 255, 240));//ivory SetBkColor(hdc, RGB(255, 99, 71));//tomato TextOut(hdc, 660, 560, language, strlen(language)); break; case WAITE2: \_wsprintf(language, "↓↓手を選んで下さい↓↓"); wsprintf(gT\_word, "あいこで"); SelectObject(hdc, hFont2);

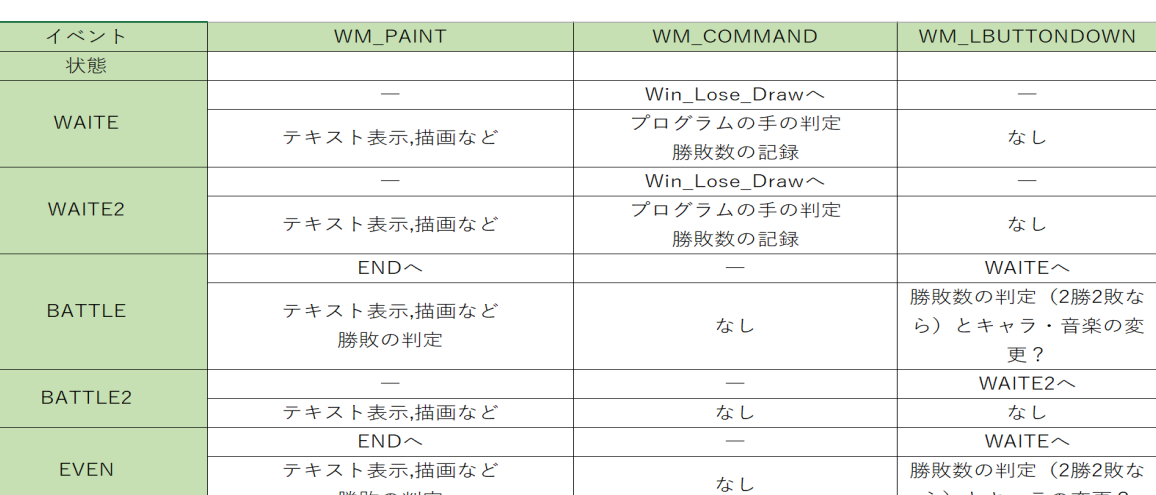

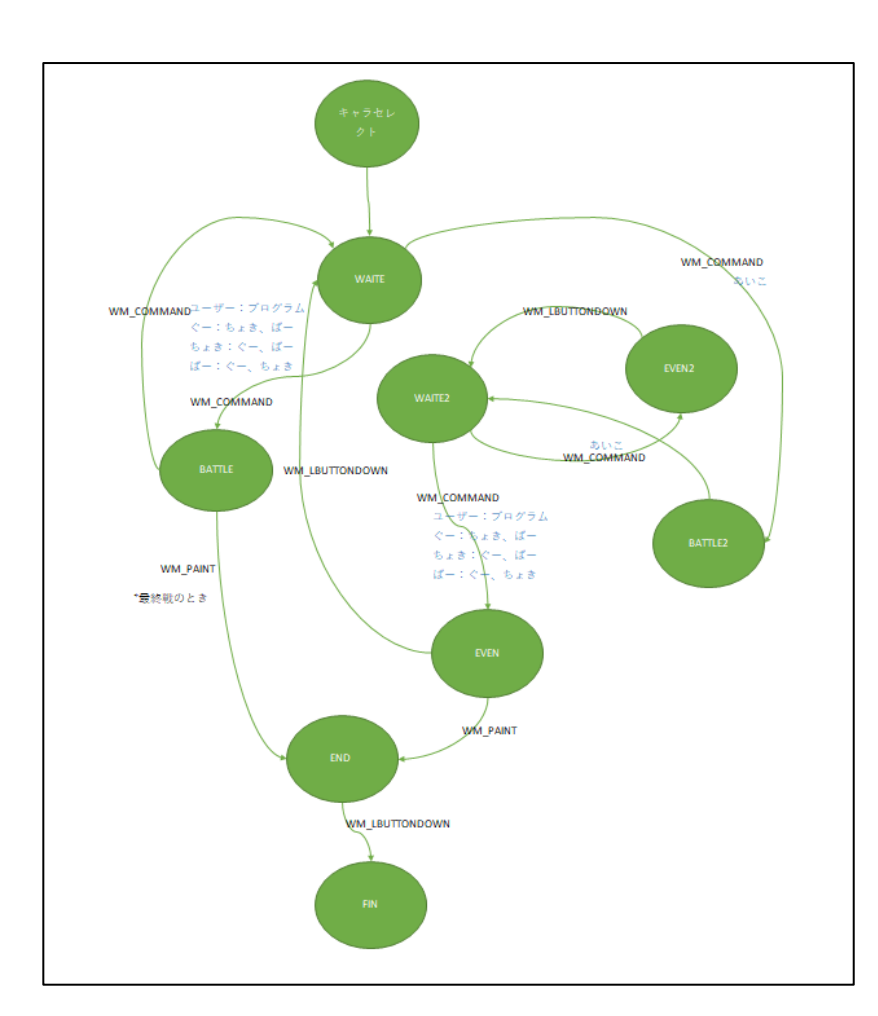

#### 派生開発カンファレンス2017 T19研究会

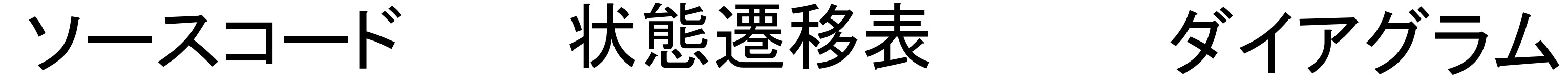

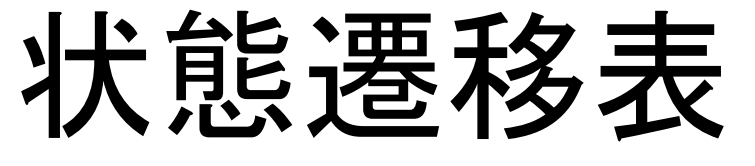